## MyInfoVault V3 MIV Users Report Prototype Version 1.0

## Prototype for "View MIV Users"

- "View MIV Users" page will replace the former "Member List" and "Member List By Selected Dept." pages.
- "View MIV Users" link will be available will be available in the top navigation menu of every MIV page for roles: MIV Administrator, School/College Administrator, and Dept. Administrator.
- "View MIV Users" page will display the following search options based on a user's role:
	- a. "Search for a user by Name" available (visible) for roles: MIV Admin., School/College Admin., Dept. Admin.
	- b. "Search for a user by Last Name starting with" available (visible) for roles: MIV Admin., School/College Admin., Dept. Admin.
	- c. "Search for a user by Department" available (visible) for roles: MIV Admin., School/College Admin., Dept. Admin.
	- d. "Search for a user by School/College" available (visible) for roles: MIV Admin. and School/College Admin.

Note: Reports of some MIV Users, all MIV Users, specific department MIV Users or school/college MIV Users are now available via this report.

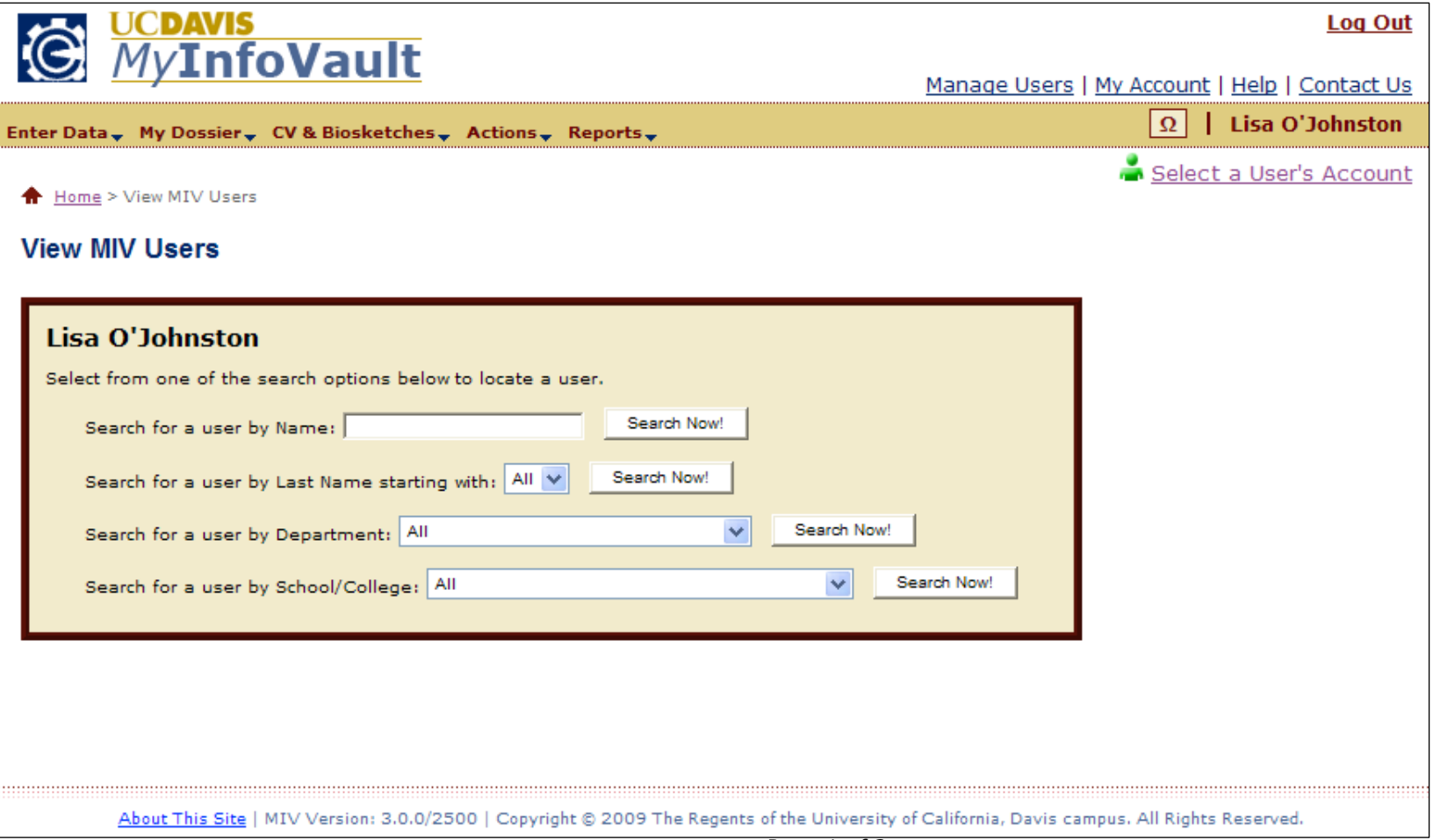

## Prototype for "View MIV Users: Search Results" page

- Search results display result count at the top of the page.
- $\bullet$ All search results display on the results page. "Next 100 Records" buttons will not be displayed.
- Search results are limited to the user's role:
	- a. Candidate N/A: Access denied
	- b. Dept. Admin. All results for a user's own department (no other departments).
	- c. School/College Admin. All results for a user's school/college and school/college's departments only (no other school/college or school/college's departments).
	- d. MIV Admin All results returned.
- Search results column headers are all links that when selected sort the data by that column in ascending or descending order.
	- a. The default sort order for all columns is ascending. The next time the column header link is selected the sort is descending.

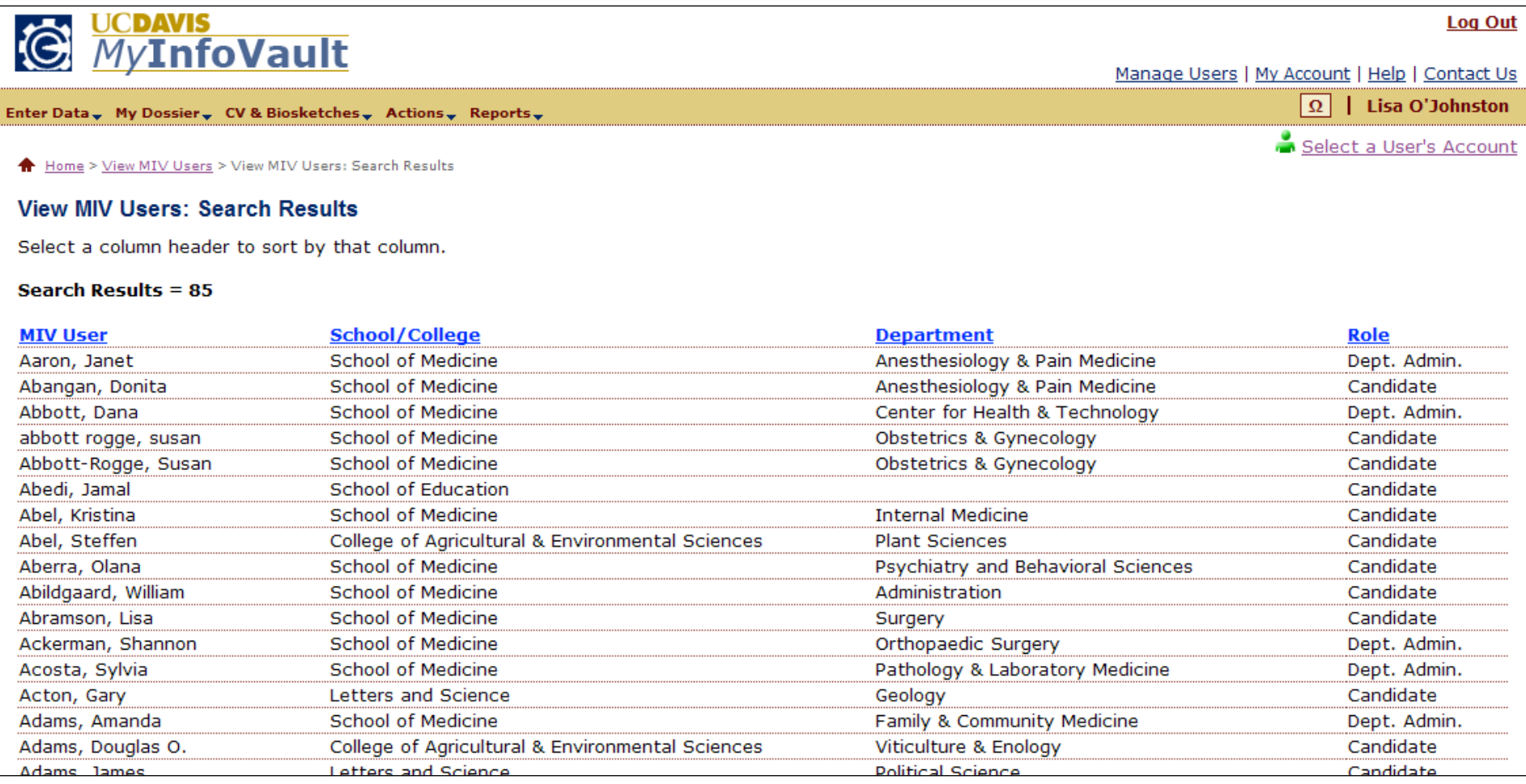